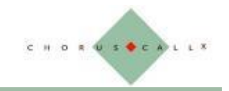

# **C-Meeting8**

# **Chorus Call Asia Hybrid 会議サービス**

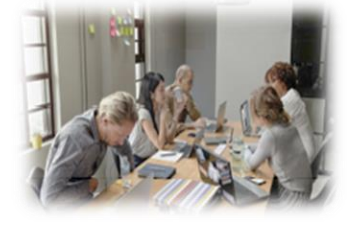

C-Meeting8 (シー・ミーティング・エイト) は、Internet を利用した配信と、電話による音声配信を併用可能なハイブリット 型の会議サービスです。

動画配信は、ビデオカメラの映像とPDF等の資料映像を同時に配信することが可能で、セミナー・講演会・決算発表等の規 模の会議から小規模の会議までさまざまな会議に活用いただけます。

重要なイベント・会議では、音声が途切れることなく高品質である事が非常に重要です。C-Meeting8は電話回線による 音声の安定配信も可能で、登壇者の表情、資料の提供により視聴者に更に説明内容の理解と臨場感を共有いたします。

# **C-Meeting8の特徴**

**電話回線による音声とInternet接続による映像配信のタイミングが同期 しているため自然な視聴が可能です。**

**<主催者>**

**1.画質設定**

配信映像の画質を用途・環境等に合わせて4段階から設定可能です。 **2.権限設定**

会議種別やシナリオに適した 参加者の映像/音声の設定、資料共有の設定 が可能です。

## **3.ライブラリー機能**

ライブラリー機能は、会議中に資料共有する際に便利な機能です。主催者の PC画面を共有する手法とは異なり、使用する資料を予め C-Meeting8 に アップロード可能なため、会議中の操作が簡素化され操作ミスの抑制に役立 ちます。

#### **4.参加者確認**

主催者は会議参加者を「参加者タグ」から確認する事が可能です。

```
(自分) コーラスコール
<u>□ ♡ 史 血 084</u> √ ■ │ アイコン表示されます。
```
主催者の権限や映像配信の状態

【資料共有1】

# **ライブラリー機能(資料共有)**

資料共有は、デスクトップ画面の共有と、 ファイルアップロードの2つから選択する事 が可能です。

ファイルをアップロードするライブラリ機能は、 資料が C-Meeting8の画面上に表示さ れますので、他のソフトウェアを起動する事 なしに操作が可能です。

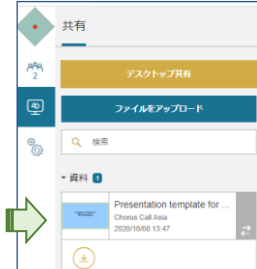

アップロードされた資料は、C-Meeting8の 共有タブから選択可能です。

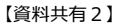

画面を共有する

v.c-meeting.com が画面コンテンツの共有をリクエストしています。共有する部分を選択してください。

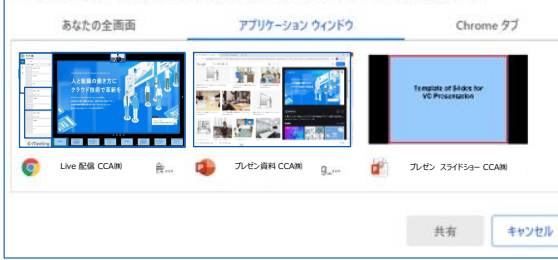

画面共有は、3種から選択可能です。

・デスクトップ全体を共有する場合は「あなたの全画面」

・特定のアプリケーション画面を共有する場合は、「アプリケーションウィンドウ」 ・Chrome(Web)画面を共有する場合は「Chromeタブ」 を選択します。

# **C-Meeting8 のご利用 お申込み**

会議のご用途から C-Meeting8 の設定をご検討頂き、専用申込書に必要事項 をご記入ください。お申込いただきますと、当社より会議の接続情報をご案内いたし ます。

会議につてのご相談、C-Meeting8 についてご不明な点等ございましたら、右記の お問い合わせ先までご連絡下さい。

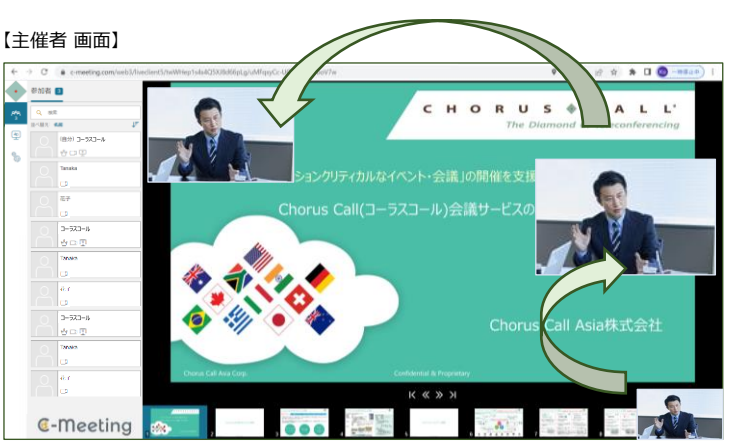

アップロードした資料は、C-Meeting8上でページ送りが可能で、複数ページある資料は、 画面下部にサムネール表示されます。資料映像は高品質で配信可能で、自身を撮影している 配信映像のモニターウィンドウは、移動・拡大・縮小が可能です。

### **Hybrid 機能**

C-Meeting8の音声配信は、電話回線かInternet回線のいずれかを選択いただけます。 電話回線の場合、参加者は電話だけで会議に参加できます。 【イメージ図1】:音声=電話回線、映像=Internet回線

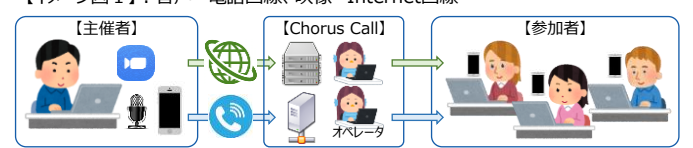

【イメージ図2】:音声/映像=Internet回線

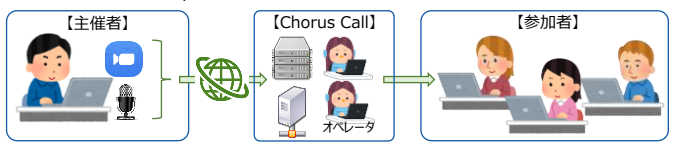

#### **C-Meeting 参加者**

C-Meeting8は、会議の用途に応じた設定が可能です。数名参加の小規模な会議等 では、参加者の映像・音声を開放した設定にし、数十名から100名以上の参加者が集 う大規模な会議では、参加者の映像・音声を抑止する等の設定が可能です。

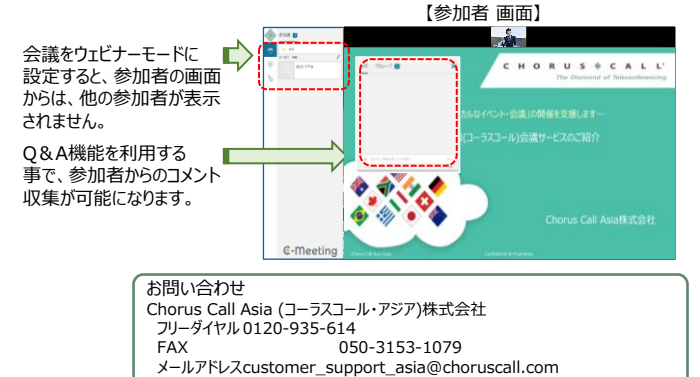